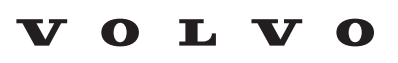

Service and Parts Business

# **Technical Journal**

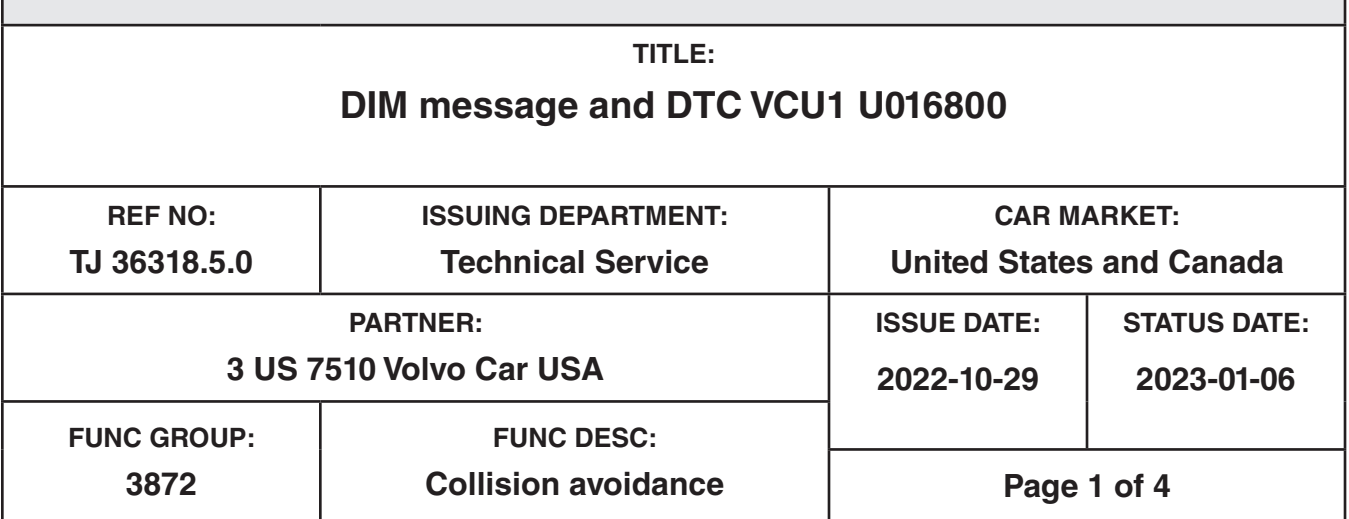

# **"Right first time in Time"**

## **Attachment**

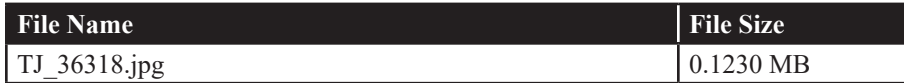

Rows beginning with \* are modified

Note! If using a printed copy of this Technical Journal, first check for the latest online version.

### **DESCRIPTION:**

#### **\* updated Vehicle Type overview**

DIM = Driver Information Module VCU = Vehicle Computational Unit CEM = Central Electronics Module

If you have a DIM message together with DTC's: VCU1 U016800 and CEM U110082.

Please follow instructions under "Service".

### **CSC** Customer Symptom Codes

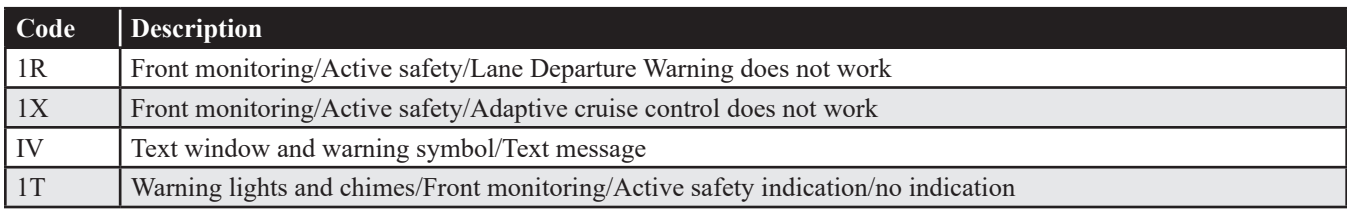

**Produced and printed in the USA and available as an electronic document. © 2023 VOLVO CAR USA, LLC**

## **DTC** Diagnostic Trouble Codes

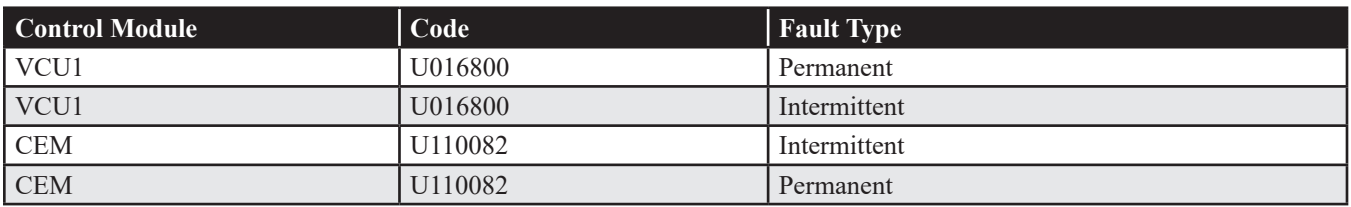

# **Vehicle Type**

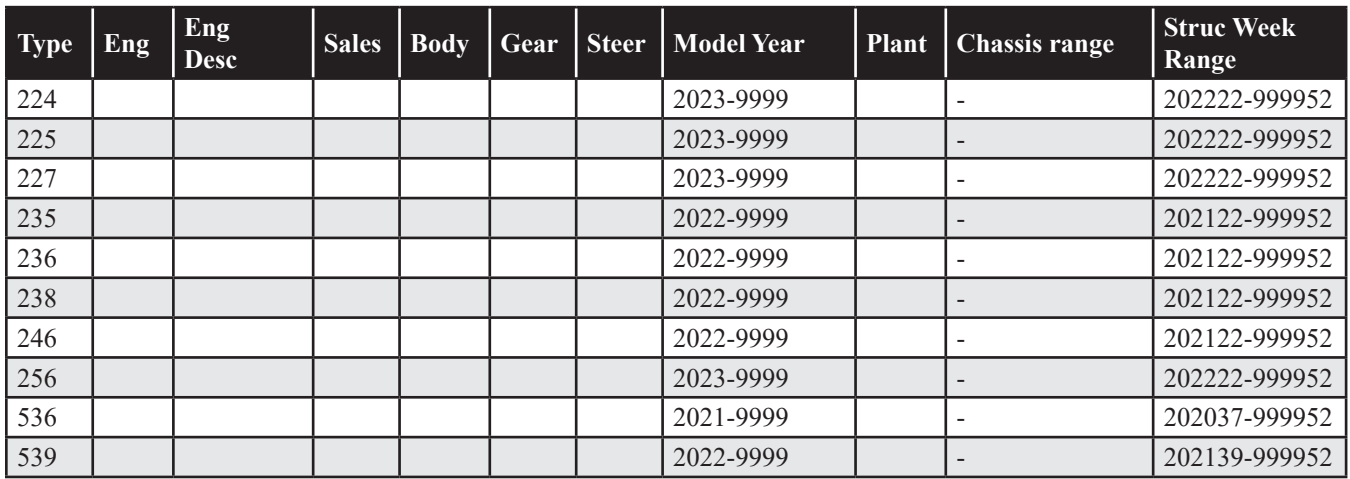

### **SERVICE:**

ASDM = Active Safety Domain Master

Connect VIDA to read-out the car. If you find the ASDM "not responding" together with both DTC's VCU1 U016800 and CEM U110082:

- 1) Go to "Software Installation" -> "Advanced test" (see attachment)
- 2) Remove power fuse(s) to the ASDM module.
- 3) Click on "Enable Programming Mode"
- 4) Insert ASDM fuse(s) again
- 5) Try to read out hardware number and serial number of the ASDM module.

6a) If Hardware and Serial number can successfully be read: Close the window by clicking on the cross so that the programming mode remains on

7a) Reload the ASDM module with VIDA

6b) If the ASDM Hardware number and Serial number were not read -> repeat steps 2 to 5 Note: Please try at least 8 times

If the steps above were unsuccessful in recovering the ASDM, you may replace the ASDM.

Analysis is ongoing how to prevent these DTC's from being incorrectly triggered.

#### **Warranty claim info:**

To get warranty claim accepted for a job described in this TJ, please use following data: \* In case you were able to recover the ASDM ONLY use VST OP number: 99928-2 **Note:** TJ number must be stated in repair order text!

\* In case the ASDM needed to be replaced: ONLY use VST OP number: 37225-2 **Note:** TJ number must be stated in repair order text!

#### **VST** Operation Number

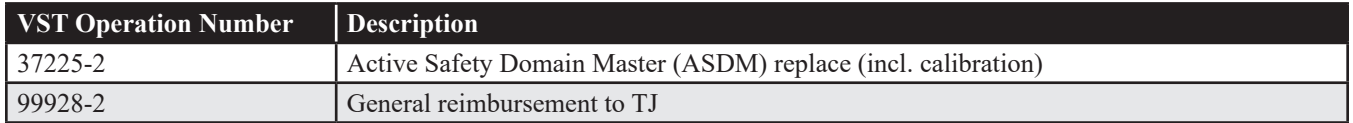

#### **VEHICLE REPORT:**

Yes, please submit a Vehicle Report if the service solution described in this TJ has no effect. Use concern area "Vehicle Report" and sub concern area "Support Needed", use function group 3872.

**To view TJ attachment continue to next page. This TJ has one attachment.**

# **Technical Journal 36318.5.0**

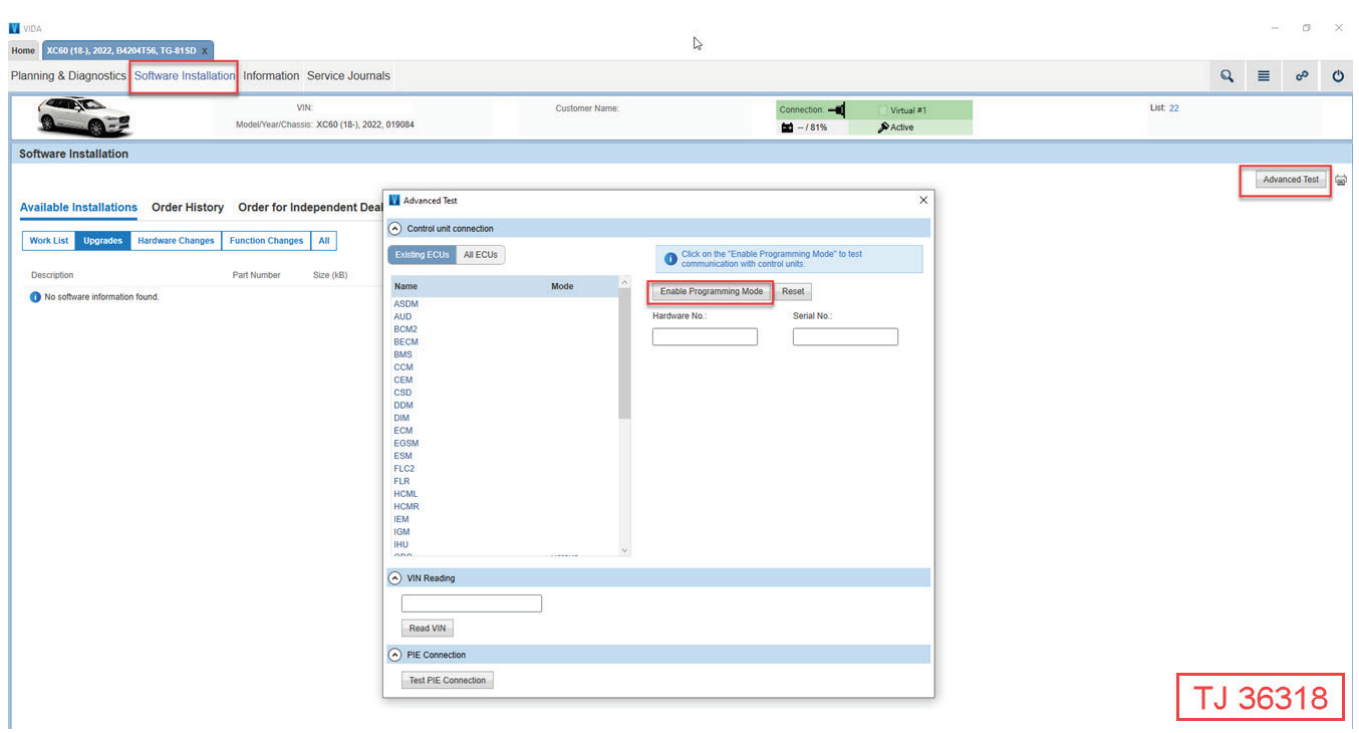